## Тест по информатике Клавиатура для 5 класса

#### 1 вариант

- 1. Чтобы переключить алфавит с русского на латинский, надо нажать Ctrl + Shift?
	- $1)$  да
	- $2)$  нет
	- 3) зависит от настройки компьютера
- 2. Миша вводит числовую информацию. Какое состояние индикатора **NumLock** должно быть на клавиатуре?
	- 1) включён
	- 2) отключён
	- 3) не имеет значения
- 3. Чтобы ввести заглавную букву, какую клавишу надо нажать?
	- 1) Caps Lock
	- 2) Shift
	- $3)$  Ctrl
	- $4)$  Alt
- 4. Чтобы ввести текст из заглавных букв, какую управляющую клавишу надо нажать?
	- 1) Caps Lock
	- 2) Shift
	- 3) Ctrl
	- 4) Alt
- 5. Маша ввела «кклавиатура», какие клавиши нажать, чтобы исправить ошибку?
	- 1) End. Delete
	- 2) Home, Delete
	- 3) End, Backspace
	- 4) Hore, Backspace
- 6. Какой символ (символы) убирает клавиша Backspace?
	- 1) следующий после курсора
	- 2) стоящий перед курсором
	- 3) следующее слово
	- 4) предыдущее слово
- 7. Какое действие закреплено за клавишей F1?
	- 1) закрыть программу
	- 2) показать рисунок
	- 3) вызов справочной информации
	- 4) звуковое сопровождение программы
- 8. Могут ли меняться действия, выполняемые клавишами F2 ... F12?
	- 1) да
	- $2)$  нет

### **Тест по информатике Клавиатура для 5 класса**

## **2 вариант**

- **1.** Что надо нажать, чтобы переключить алфавит с латинского на русский?
	- 1) Ctrl + Shift слева
	- 2) Ctrl + Shift справа
	- 3) зависит от настройки компьютера

**2.** При отключённом индикаторе **NumLock** в каком режиме работает дополнительная клавиатура?

- 1) управления курсором
- 2) ввода числовой информации
- **3.** Чтобы ввести текст из заглавных букв, надо
	- 1) Caps Lock держать во время ввода текста
	- 2) нажать Caps Lock
	- 3) нажать Shift
	- 4) нажать Ctrl+Shift
- **4.** Выберите верное утверждение.
- *Чтобы ввести первую заглавную букву в имени, надо*
	- 1) нажать Shif t
	- 2) держать Shift во время ввода буквы
	- 3) нажать Ctrl+Alt
	- 4) держать Alt во время ввода буквы
- **5.** Какой символ (символы) убирает клавиша **Delete**?
	- 1) следующий после курсора
	- 2) стоящий перед курсором
	- 3) следующее слово
	- 4) предыдущее слово
- **6.** Миша ввёл «клавиатураа», какие клавиши нажать, чтобы исправить ошибку?
	- 1) End, Delete
	- 2) Home, Delete
	- 3) End, Backspace
	- 4) Home, Backspace
- **7.** Какую управляющую клавишу надо нажать, чтобы вызвать справочную информацию?
	- 1) F1
	- 2) F2
	- 3) F10
	- 4) F11
- **8.** Как надо нажимать клавиши, если написано выражение **Alt + F2**?
	- 1) нажать Alt, затем F2
	- 2) нажать Alt и F2 одновременно
	- 3) держать Alt и нажать F2
	- 4) держать F2 и нажать Alt

# *Ответы на тест по информатике Клавиатура для 5 класса*

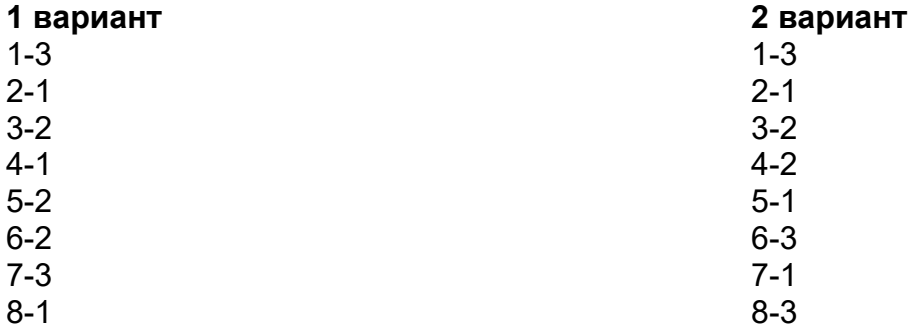